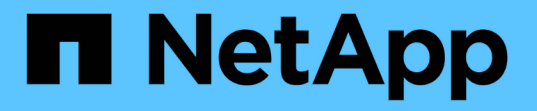

## 搭配**SnapManager** 使用**BR\*** 工具搭配適用於**SAP**的功能 SnapManager for SAP

NetApp April 19, 2024

This PDF was generated from https://docs.netapp.com/zh-tw/snapmanager-sap/windows/concept-whatbr-tools-are.html on April 19, 2024. Always check docs.netapp.com for the latest.

# 目錄

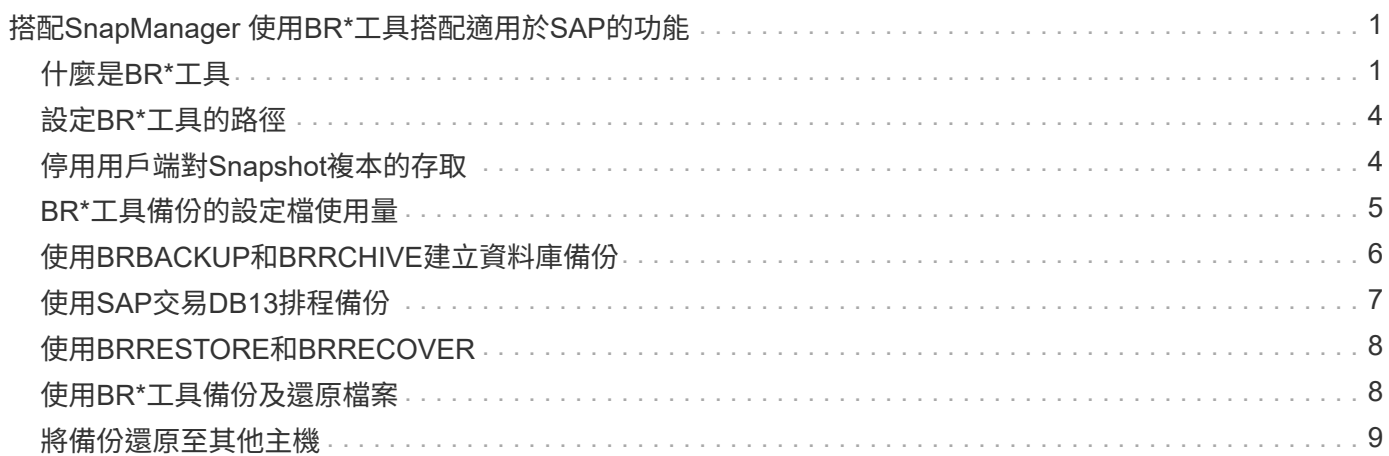

# <span id="page-2-0"></span>搭配**SnapManager** 使用**BR\***工具搭配適用於**SAP**的 功能

SAP BR\* Tools命令可搭配SnapManager 使用、以利SAP使用。BR\*工具是SAP程式套 件、內含用於Oracle資料庫管理的SAP工具、例如:BRRCHIVE、BRBACKUP 、BRCONNECT、 BRRECOVER, BRRESTORE, BRSPACE,和BRRTOOLS.

您可以完成下列與使用BR\* Tools and SnapManager for SAP相關的工作:

- 停用用戶端對Snapshot複本的存取
- 指定BR\*工具備份的設定檔
- 使用BRBACKUP和BRRCHIVE建立資料庫備份
- 使用SAP交易DB13排程備份
- 使用BRRESTORE和BRRECOVER.還原資料庫
- 使用BR\*工具備份及還原檔案
- 將備份還原至其他主機

# <span id="page-2-1"></span>什麼是**BR\***工具

您可以找到搭配儲存系統使用SAP所需的資訊。

如需使用BR\*工具的一般資訊(包括命令語法)、請參閱SAP文件、例如線上BR\* Tools for Oracle Database Administration (適用於Oracle資料庫管理的BR\*工具)。

### 設定檔需求

SAP版的功能表必須正確命名、才能搭配BR\*工具使用。SnapManager根據預設、BACKINT會使用設定檔、其 名稱與SAP SID相同、該設定檔是由發出BR\* Tools命令的使用者ID所決定的儲存庫。

如果SAP SID在您的環境中並非唯一、則您需要使用不同的設定檔名稱。如需更多資訊、請參閱「BR\*工具備份 的設定檔使用量」。

您必須擁有BR\* Tools目錄與SnapManager 由SAP安裝的「C:\Program Files\NetApp\SnapManager for SAPbin\backint」檔案之間的連結。如需建立連結的相關資訊、請參閱\_整合SAP BR\*工具\_。

無法驗證以BR\* Tools 7.00之前版本建立的備份。需要表格空間或資料檔案的區塊大小才能完成驗證、不過BR\* Tools 7.00之前的版本並未提供此功能。

## 關於結合**BR\***工具與**SnapManager SAP**介面的功能

您可以結合使用BR\*工具和SnapManager 適用於SAP的圖形使用者介面(GUI)或命令列介面(CLI)來執行下 列作業:

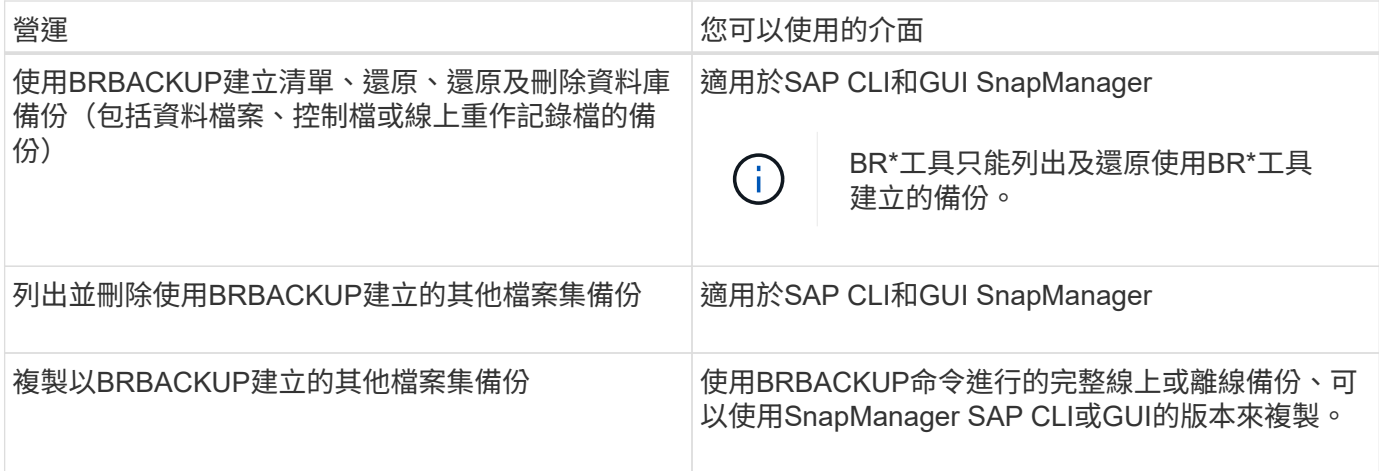

## **BR\***工具**CLI**下的選項**SnapManager** 搭配適用於**SAP**的功能

BR\*工具CLI提供下列選項:

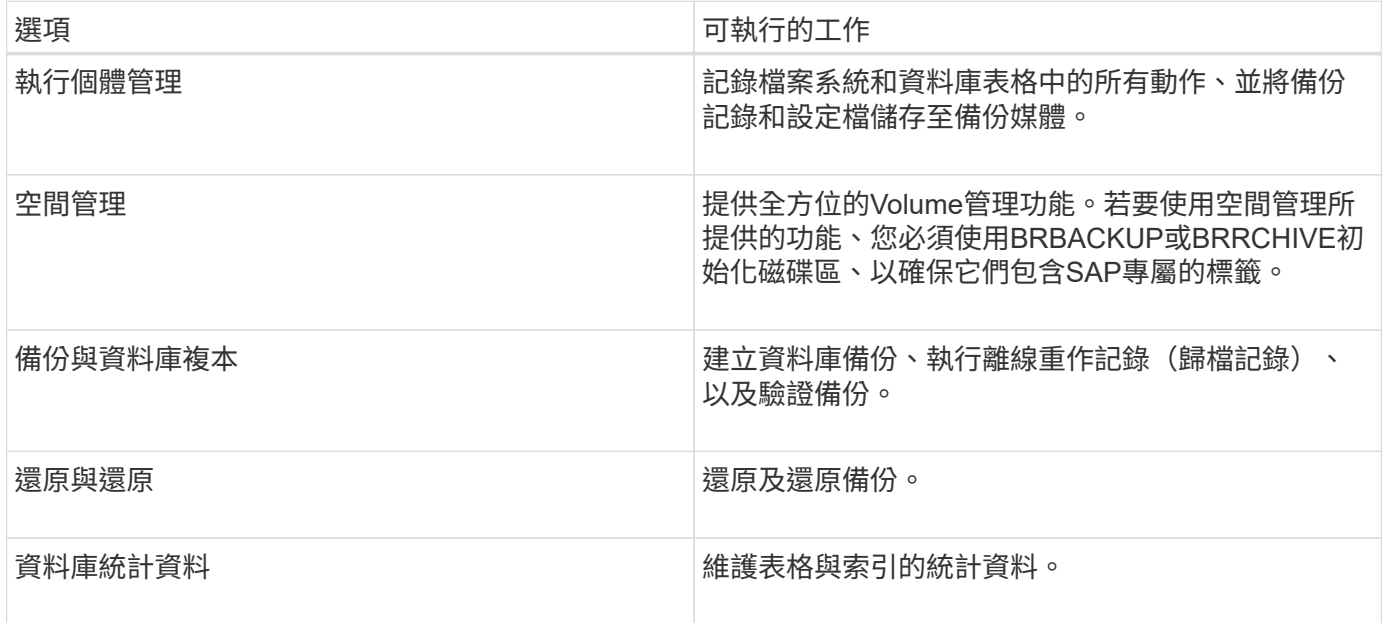

## **BR\***工具**GUI**中也有類似的功能

BR\*工具GUI下提供下列作業:

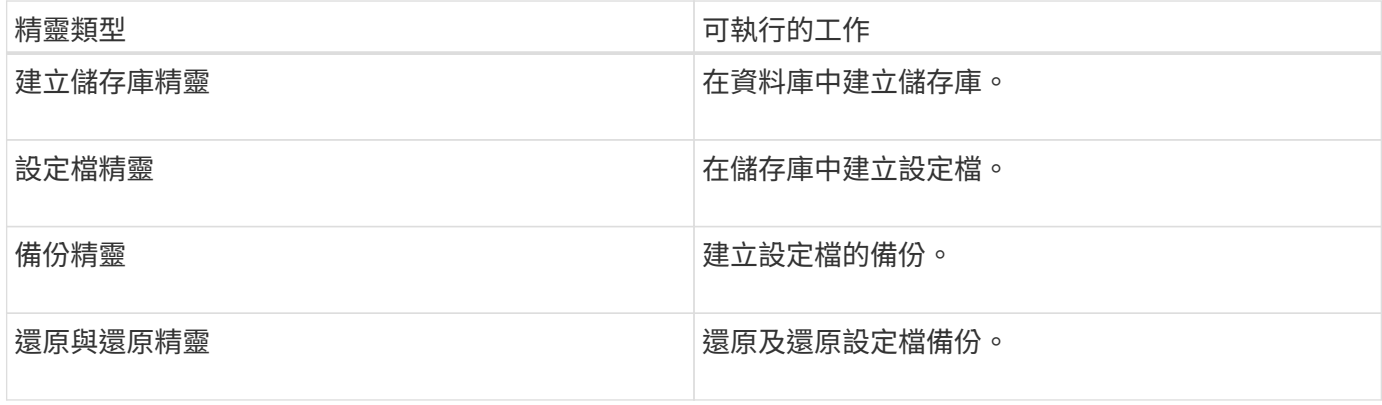

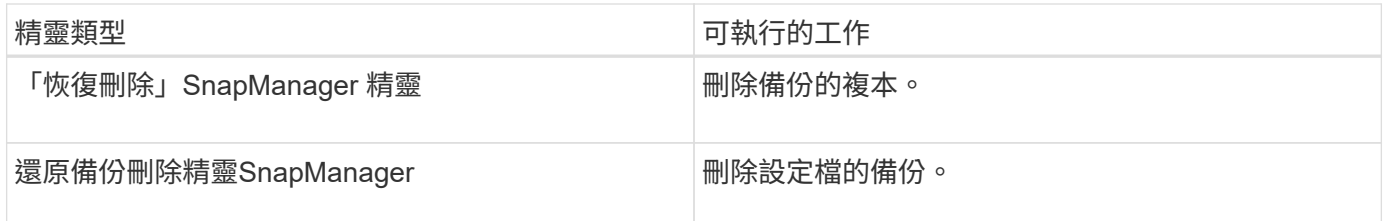

## 關於使用**BR\***工具建立的複製備份

使用\* BRBACKUP\*命令進行的完整線上或離線備份、可以使用SnapManager SAP CLI或GUI的版本複製。

若要建立使用BRBACKUP命令所建立之資料庫備份的複本、請確定已在「smsap.config」檔案中將組態參 數「brbackup.enable、cloneable、backups」設定為\* true\*、然後重新啟動SnapManager SAP伺服器的 Rsorfe。輸入下列命令:「brbackup.enable.clonable.backups=true」

對於使用\* BRBACKUP\*命令建立的線上備份、SnapManager 使用SAP版的for SAP可讓您複製備份、而不需 對SnapManager SAP CLI或GUI進行任何變更。

針對建立\* BRBACKUP\*命令的離線備份、SnapManager 執行SnapManager 下列步驟後、即可從適用於SAP CLI或GUI的支援中心複製備份:

### 步驟

1. 在smsap.config檔案中新增下列組態變數。

下列變數的值為預設值。如果您要將這些值設為預設值、可以保留這些值。

- "brbackup.oracle.maxtdatafes=254"
- brbackup.oracle.maxtoghistory = 1168
- brbackup.oracle.maxtInstances = 50
- "brbackup.oracle.maxtlogfiles=255"
- "brbackup.oracle.bluslogems=3"
- brbackup.oracle.character\_set=UTF8`

2. 若要變更「smsap.config」檔案中的任何預設組態參數值、請從SQL命令提示字元執行下列命令:

「將資料庫備份控制檔變更為檔案」

該檔案可以是任何使用者定義的名稱、並建立在叫用SQL\* Plus的同一個目錄中。

- 3. 開啟\_file\_、將這些值設為「smsap.config」檔案中的對應組態變數。
- 4. 重新啟動SnapManager 伺服器。

### 關於刪除使用**BR\***工具建立的備份

BR\*工具不會刪除備份。由於適用於SAP備份的功能是以Snapshot複本為基礎、因此您可以保留的備份數量有 限。SnapManager您必須確保不再需要備份時、備份會被刪除。

在NetApp儲存系統上、每個磁碟區最多可有255個Snapshot複本。如果磁碟區達到限制、備份將會失敗。使 用BRBACKUP所製作的備份、通常會針對每個受影響的Volume建立兩個Snapshot複本。

為了避免達到255個Snapshot複本上限、您可以使用下列方式來管理備份:

• 您可以在BR\*工具作業所用的設定檔中設定保留選項。

SAP版的更新程式會根據需要自動刪除舊的備份。SnapManager

• 您可以使用SnapManager 適用於SAP CLI或GUI的功能、手動刪除不再需要的備份。

## <span id="page-5-0"></span>設定**BR\***工具的路徑

您必須設定BR\*工具的路徑、才能使用BR\*工具命令。

### 關於這項工作

如果未設定路徑、而您嘗試使用BR\*工具執行系統傾印作業、則會在「config\_s立即 摘要」中記錄下列錯誤訊息 :「brtools」無法識別為內部或外部命令、可操作程式或批次檔」

步驟

- 1. 按一下「開始」>「我的電腦」、然後在「內容」>「進階」>「環境變數」上按一下滑鼠右鍵。
- 2. 在「環境變數」視窗中、按一下「新增」以新增BR\*工具路徑、或按一下「編輯」以編輯系統變數和使用者 變數的現有BR\*工具路徑。
- 3. 按一下「確定」以儲存變更。

## <span id="page-5-1"></span>停用用戶端對**Snapshot**複本的存取

對於任何使用NFS傳輸協定且包含使用BR\*工具備份之SAP資料的儲存系統磁碟區、您必 須停用用戶端存取該磁碟區的Snapshot複本。如果啟用用戶端存取、BR\*工具會嘗試建立 含有先前備份的隱藏.snapshot目錄備份。

若要停用用戶端存取、請使用下列其中一種方法。

- 使用Data ONTAP 功能:Data ONTAP 使用Isrofing命令列介面、輸入下列命令:「volvol options volvolvolate\_name nosnapdir on」、其中「vole\_name」是包含SAP資料的磁碟區名稱、例如
	- : 「/vol/fs/sap\_cer91\_data1」
- 使用FilerView:若要使用FilerView圖形使用者介面停用存取、您必須已擁有磁碟區的Snapshot複本。
	- a. 在FilerView左窗格中、選取\* Volumes **>** Snapshot\*>\* Manage \*。
	- b. 在「Manage Snapshots(管理快照)」頁面上、按一下Volume(磁碟區)欄中的磁碟區
	- c. 在「Configure Snapshots」(設定快照)頁面上、清除「Snapshot Directory Visible」(可看 見Snapshot目錄)核取方塊、然後按一下「\* Apply」(

如需停用用戶端存取Snapshot複本的詳細資訊、請參閱《關於\_Eshot Data ONTAP Data Protection Online Backup and Recovery Guide 的Snapshot Management》一章、瞭解您Data ONTAP 的版次。

## <span id="page-6-0"></span>**BR\***工具備份的設定檔使用量

當您執行使用BACKINT介面的BR\* Tools命令時SnapManager 、會使用儲存庫中的設定 檔。儲存庫是由SnapManager 執行BR\* Tools命令之使用者的身分證明所決定。

根據預設SnapManager 、使用的設定檔名稱與SAP資料庫系統識別碼相同。

### 關於建立認證以存取儲存庫

您可以使用「shmsap認證集」命令來設定BR\*工具使用者的儲存庫認證。

### 關於指定不同**SnapManager** 的**Isname**設定檔名稱

只要SnapManager 系統識別碼對所有的主機而言都是唯一的、而且這些主機的位元資料位於特定的儲存庫中、 預設設定檔名稱就足夠了。您可以使用SnapManager 資料庫系統識別碼值來建立及命名此資訊檔。

不過、如果在不同的主機上使用相同的系統識別碼、或是您想在SnapManager 特定SAP執行個體上指定多個搭 配BR\* Tools使用的版本、則需要定義BR\* Tools命令的設定檔名稱。

SAP應用程式中排程的資料庫作業會以使用者身分執行。BR\*排定在SAP應用程式中執行的工具作業會 以「APServiceSID」的形式執行。這些使用者必須擁有儲存庫和設定檔的存取權。

SAP服務使用者SAPServiceSID不允許使用者在本機登入。若要變更此設定、您必須執行下列步驟來修改本機安 全性原則:

#### 步驟

- 1. 按一下「開始>\*程式集\*>\*系統管理工具\*>\*本機安全性原則\*」。
- 2. 展開\*本機原則\*、然後選取「\*\*使用者權限指派」
- 3. 搜尋\*拒絕本機登入\*原則。
- 4. 按一下滑鼠右鍵並選取\*「內容」\*。
- 5. 從此清單中刪除\* SAP服務使用者\*。

### 關於建立備份公用程式參數檔

BR\*Tools命令可選擇性地將備份公用程式參數(`.utl'參數)檔案傳遞至BACKINT介面。根據預設、此檔案的名 稱為「initSID.utl」、其中SID是資料庫的系統識別碼。

根據預設、BR\*工具會使用「initSID.SAP」檔案中的「util par file'」參數所指定的參數檔案。備份公用程式參 數檔案通常儲存在與「initSID.SAP」檔案相同的目錄中。

將「profile\_name =<profile >」新增至「.utl」檔案並儲存。設定檔是SnapManager 您要用於BR\* Tools命令 的SURF\_profile名稱。

下表列出如備份保留、快速還原及資料保護等作業所需的其他「.utl」檔案備份公用程式參數:

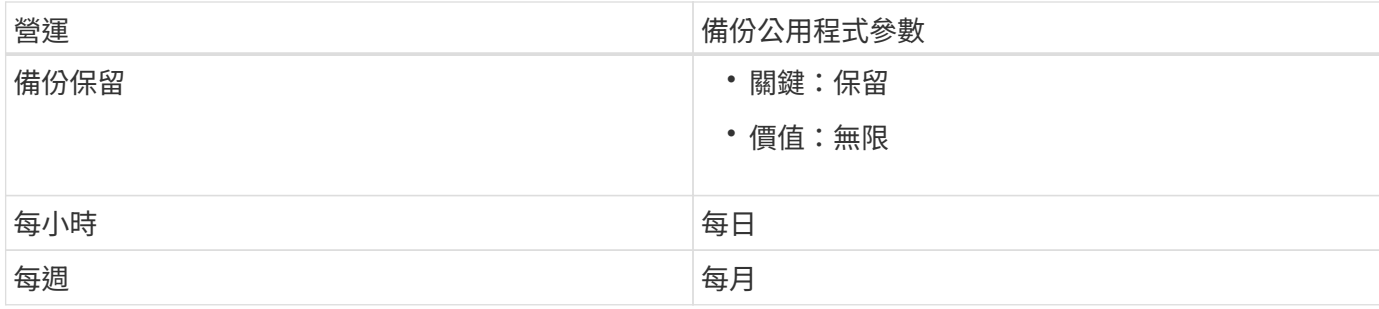

下表說明這些作業的不同備份公用程式參數:

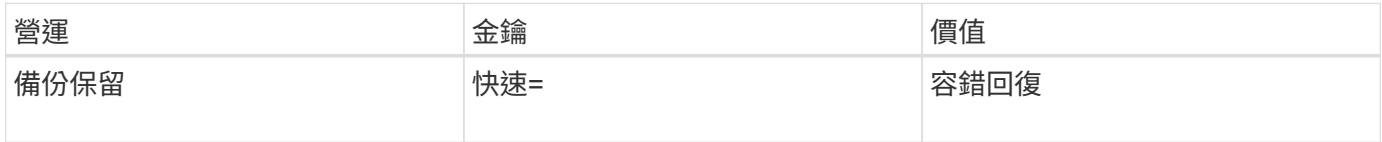

## 將備份公用程式參數新增至**BR\***工具初始化檔案

SAP會在「\$oracle\_home\database\」中為每個SAP資料庫執行個體建立名為「initSID.sap」的備份設定檔。您 可以使用此檔案來指定用於BR\* Tools命令的預設備份公用程式參數(.utl)檔案。

### 步驟

- 1. 編輯initSID.SAP檔案、找出開頭為「util\_par\_file =」的行。
- 2. 取消註釋此行並將路徑新增至包含設定檔名稱的備份公用程式參數檔、例如「util\_par\_file = initSA1.utl」。
- 3. 如果您為「util par file」指定一個值、請確定該檔案存在。

如果找不到檔案、BRBACKUP命令會失敗、因為它們會嘗試將該檔案加入備份中。

如果找到下列任一錯誤條件、您就必須使用「-u」選項做為設定檔名稱:

### • "蔘 數檔案不存在"

• 「沒有設定檔名稱項目」

「orasid」和「sidadorm」都需要存取設定檔、以便用來建立或管理使用BR\*工具建立的備份。

### 在**BR\*Tools**命令上指定備份公用程式參數檔名

您可以選擇使用「-r'」選項、在BR\* Tools命令上指定備份公用程式參數(.utl參數)檔案。命令列上的值會覆 寫SAP初始化檔案中指定的值。

BR\*工具會在'\$oracle\_home\database\'目錄中搜尋參數檔案。如果您將檔案儲存在其他位置、則需要提供完整 路徑、並使用「-r」選項。例如:

`\* brBackup -r C: \oracle\NetApp\_FCP價格\_10g企業級\_inst\_vol1\database\_initCER.utl …\*

## <span id="page-7-0"></span>使用**BRBACKUP**和**BRRCHIVE**建立資料庫備份

「BRBACKUP」命令會使用儲存系統上的Snapshot複本來建立SAP資料庫的備份。您可

以從SAP主機的命令列介面 (CLI) 、BR\*工具CLI或圖形使用者介面 (GUI) 執行「BRBA CKUP」命令。若要備份離線重作記錄檔、您可以使用「BRARCHIVE」命令。

「BRBACKUP」會備份SAP資料庫的資料檔案、控制檔和線上重作記錄檔。您應該備份其他SAP組態檔、例 如SAP記錄檔、核心檔案、並使用「BRBACKUP」搭配「AP\_DIR」選項來傳輸要求、然後使 用「BRRESTRESTORE」來還原。

如果將"shqlnet.ora"中的" SQLNET.imiting services "參數值設為\*無\*、請確定Oracle資料庫使用者(系統)具 有Sysoper權限。系統是在Oracle資料庫建立期間所建立的預設使用者。若要啟用SYSOPER權限、請執行下列 命令:「將Sysoper授予系統;」

您應該使用BR\*工具命令或SnapManager 是使用REXEREAT命令來管理歸檔記錄檔。

您不應將SnapManager 下列作業結合使用、以管理下列歸檔記錄備份:

- 使用「BRBACKUP」和「BrRaRCHIVE」命令搭配SnapManager 使用支援此功能的支援檔來建立資料檔案 和歸檔記錄檔的個別備份(使用分隔歸檔記錄備份的選項建立)
- 使用SnapManager 還原設定檔建立備份時、請剪除歸檔記錄檔

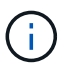

當您將下列項目搭配使用時、不顯示任何警告或錯誤訊息:SAP設定檔的搭配使用時、以及用於 管理歸檔記錄檔的BR\*工具命令。SnapManager SnapManager

您應該建立設定檔、而不使用分隔歸檔記錄備份的選項、並將此設定檔用於一般BR\*工具作業。

您可以使用「BRRESTRESTORE」來還原備份。對於使用BRBACKUP搭配「-m all」或「-m full」選項所建立 的資料庫備份(備份包括資料檔案、控制檔或線上重作記錄檔)、您也可以使用SnapManager CLI或GUI還原備 份。

如需SnapManager 有關如何處理還原的詳細資訊、請參閱\_備份資料庫\_。

請參閱SAP文件、以取得「BRBACKUP」和「BRRCHIVE」命令的具體指示和語法。在儲存系統上使 用BRBACKUP和BRRCHIVE命令之前、請先確定符合下列條件:

• 如果SnapManager 此零件名稱與SAP資料庫系統識別碼不同、請指定包含SnapManager 此零件名稱的參數 檔名稱。

您可以使用下列其中一種方法來執行此作業:

- 使用帶有「BRBACKUP」命令的「-r」選項、指定備份公用程式參數檔(「initSID.utl」)。
- 在初始化檔案(「initSID.SAP」)中指定參數檔案。如需詳細資訊、請參閱\_指定BR\* Tools備份的設定 檔 。
- 如果適合您的環境、請使用不同的媒體(例如磁帶)來建立SAP資料的額外備份。Snapshot複本可用於快速 備份與還原。它們儲存在與備份資料相同的實體媒體上、除非複製到其他儲存設備、否則不會用於災難恢 復。

## <span id="page-8-0"></span>使用**SAP**交易**DB13**排程備份

若要讓SnapManager SAP能夠從DBA規劃行事曆交易DB13執行備份、需要執行多個步 驟。

1. 變更/「oracle/sid/sapbackup」目錄的權限、允許使用sidadm使用者識別碼進行寫入存取。

使用下列命令作為「orasid」:

"\* chmod775/oracle/si/sapbackup\*

這將允許dbagroup成員寫入該目錄。使用者識別碼idadm是dba群組的成員。

2. 變更SnapManager SAP認證檔案的「orasid」權限、以允許「sidadm'」存取。請使用以下由「orasid (orasid)"執行的命令:

請使用以下由「orasid (orasid) "執行的命令:

「」**chmod660 /oracle/si/.netapp/smsap/assentites**

請遵循TR-3582「SnapManager 適用於SAP最佳實務做法」第3.3節「在儲存庫中註冊系統」中的指示、 在SnapManager SAP儲存庫的英文資訊庫中註冊sidadm使用者識別碼。

## <span id="page-9-0"></span>使用**BRRESTORE**和**BRRECOVER**

BRRESTRESTORE和BRRECOVER'命令僅適用於使用「BRBACKUP」建立的備份。

請參閱SAP文件、以取得「BRRESTORE」和「BRRECOVER」命令的具體指示和語法。

如果SnapManager 無法使用SAP資料庫系統識別碼、您必須指定包含SnapManager 此資訊檔名稱的參數檔名 稱。您可以使用下列其中一種方法來執行此作業:

- 使用「BRBACKUP」命令中的「-r」選項、指定備份公用程式參數檔(「initSID.utl」)。
- 在BR\*工具初始化檔案(「initSID.SAP」)中指定參數檔案。

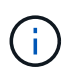

使用「BRBACKUP」建立的備份(資料檔案、控制檔或線上重作記錄檔)、可以使用「 msap」「restore」命令、從二線或三線儲存系統還原。不過、建議您使用「BRBACKUP」搭 配「AP\_DIR」來備份其他SAP組態檔、例如SAP記錄檔、核心檔案及傳輸要求、並使 用「BRRESTRESTORE」來還原。

## <span id="page-9-1"></span>使用**BR\***工具備份及還原檔案

除了備份資料庫檔案、您也可以使用BR\*工具來備份及還原儲存在儲存系統上的任何檔 案、例如SAP系統檔案。

請遵循SAP BRBACKUP和BRRESTRE命令的BRBR\*Tools文件。下列額外資訊適用於SnapManager 使用for SAP的情形:

- 檔案必須儲存在儲存系統上。
- 請確定您擁有備份檔案的權限。例如、備份SAP系統檔案(「BRBACKUP BACKUP\_mode=SAP\_DIR') 或Oracle系統檔案(「BRBACKUP BACKUP\_mode=ora\_dir」)需要主機的root權限。執行BRBACKUP 前、請先使用「show root」命令。

## <span id="page-10-0"></span>將備份還原至其他主機

您可以使用BRRESTORE或「msap RESTORE」命令、在不同的主機上還原您使 用BRBACKUP所做的備份。新主機也必須執行SnapManager 適用於SAP的功能。

## 提供**SnapManager** 此功能

在執行BRRESTORE之前、您必須先讓SnapManager 新主機能夠使用原始主機的版本資訊。完成下列步驟:

- 設定儲存庫認證:使用「shmsap認證集」命令、讓新主機存取SnapManager 用於原始備份的還原儲存庫。
- 設定設定檔認證:使用「msap認證集」命令、讓新主機存取SnapManager 原始備份所用的版本資訊。
- 在新主機上載入設定檔:使用「smsap profile sync」命令、將SnapManager 該設定檔資訊載入新主機。

## 執行**BRRESESTORE**

在新主機上使用與原始主機上原始儲存設備相同的路徑來設定新儲存設備。

使用「BRRESTORE」命令將備份還原至新主機。根據預設、檔案會還原至原始路徑位置。您可以使 用「BRRESTRESTORE」命令的「-m」選項來指定還原檔案的替代路徑。請參閱SAP文件以取 得「BRRESTORE」的詳細資訊。

#### 版權資訊

Copyright © 2024 NetApp, Inc. 版權所有。台灣印製。非經版權所有人事先書面同意,不得將本受版權保護文件 的任何部分以任何形式或任何方法(圖形、電子或機械)重製,包括影印、錄影、錄音或儲存至電子檢索系統 中。

由 NetApp 版權資料衍伸之軟體必須遵守下列授權和免責聲明:

此軟體以 NETAPP「原樣」提供,不含任何明示或暗示的擔保,包括但不限於有關適售性或特定目的適用性之 擔保,特此聲明。於任何情況下,就任何已造成或基於任何理論上責任之直接性、間接性、附隨性、特殊性、懲 罰性或衍生性損害(包括但不限於替代商品或服務之採購;使用、資料或利潤上的損失;或企業營運中斷),無 論是在使用此軟體時以任何方式所產生的契約、嚴格責任或侵權行為(包括疏忽或其他)等方面,NetApp 概不 負責,即使已被告知有前述損害存在之可能性亦然。

NetApp 保留隨時變更本文所述之任何產品的權利,恕不另行通知。NetApp 不承擔因使用本文所述之產品而產 生的責任或義務,除非明確經過 NetApp 書面同意。使用或購買此產品並不會在依據任何專利權、商標權或任何 其他 NetApp 智慧財產權的情況下轉讓授權。

本手冊所述之產品受到一項(含)以上的美國專利、國外專利或申請中專利所保障。

有限權利說明:政府機關的使用、複製或公開揭露須受 DFARS 252.227-7013(2014 年 2 月)和 FAR 52.227-19(2007 年 12 月)中的「技術資料權利 - 非商業項目」條款 (b)(3) 小段所述之限制。

此處所含屬於商業產品和 / 或商業服務(如 FAR 2.101 所定義)的資料均為 NetApp, Inc. 所有。根據本協議提 供的所有 NetApp 技術資料和電腦軟體皆屬於商業性質,並且完全由私人出資開發。 美國政府對於該資料具有 非專屬、非轉讓、非轉授權、全球性、有限且不可撤銷的使用權限,僅限於美國政府為傳輸此資料所訂合約所允 許之範圍,並基於履行該合約之目的方可使用。除非本文另有規定,否則未經 NetApp Inc. 事前書面許可,不得 逕行使用、揭露、重製、修改、履行或展示該資料。美國政府授予國防部之許可權利,僅適用於 DFARS 條款 252.227-7015(b)(2014 年 2 月)所述權利。

商標資訊

NETAPP、NETAPP 標誌及 <http://www.netapp.com/TM> 所列之標章均為 NetApp, Inc. 的商標。文中所涉及的所 有其他公司或產品名稱,均為其各自所有者的商標,不得侵犯。